# PGI® Server 2010 PGI® Workstation 2010 Release Notes

Release 2010

**The Portland Group® STMicroelectronics Two Centerpointe Drive Lake Oswego, OR 97035** While every precaution has been taken in the preparation of this document, The Portland Group® (PGI®), a wholly-owned subsidiary of STMicroelectronics, Inc., makes no warranty for the use of its products and assumes no responsibility for any errors that may appear, or for damages resulting from the use of the information contained herein. The Portland Group retains the right to make changes to this information at any time, without notice. The software described in this document is distributed under license from STMicroelectronics and/or The Portland Group and may be used or copied only in accordance with the terms of the license agreement ("EULA").

No part of this document may be reproduced or transmitted in any form or by any means, for any purpose other than the purchaser's or the end user's personal use without the express written permission of STMicroelectronics and/or The Portland Group.

> PGI<sup>®</sup> Server 2010 PGI<sup>®</sup> Workstation 2010 Release Notes Copyright © 2010 The Portland Group® and STMicroelectronics, Inc.

All rights reserved.

Printed in the United States of America

First Printing: Release 2010, version 10.0, November 2009 Second Printing: Release 2010, version 10.1, January 2010 Third Printing: Release 2010, version 10.2, February 2010 Fourth Printing: Release 2010, version 10.3, March 2010 Fifth Printing: Release 2010, version 10.4, April 2010

> Technical support: trs@pgroup.com Sales: sales@pgroup.com Web: www.pgroup.com

## Contents

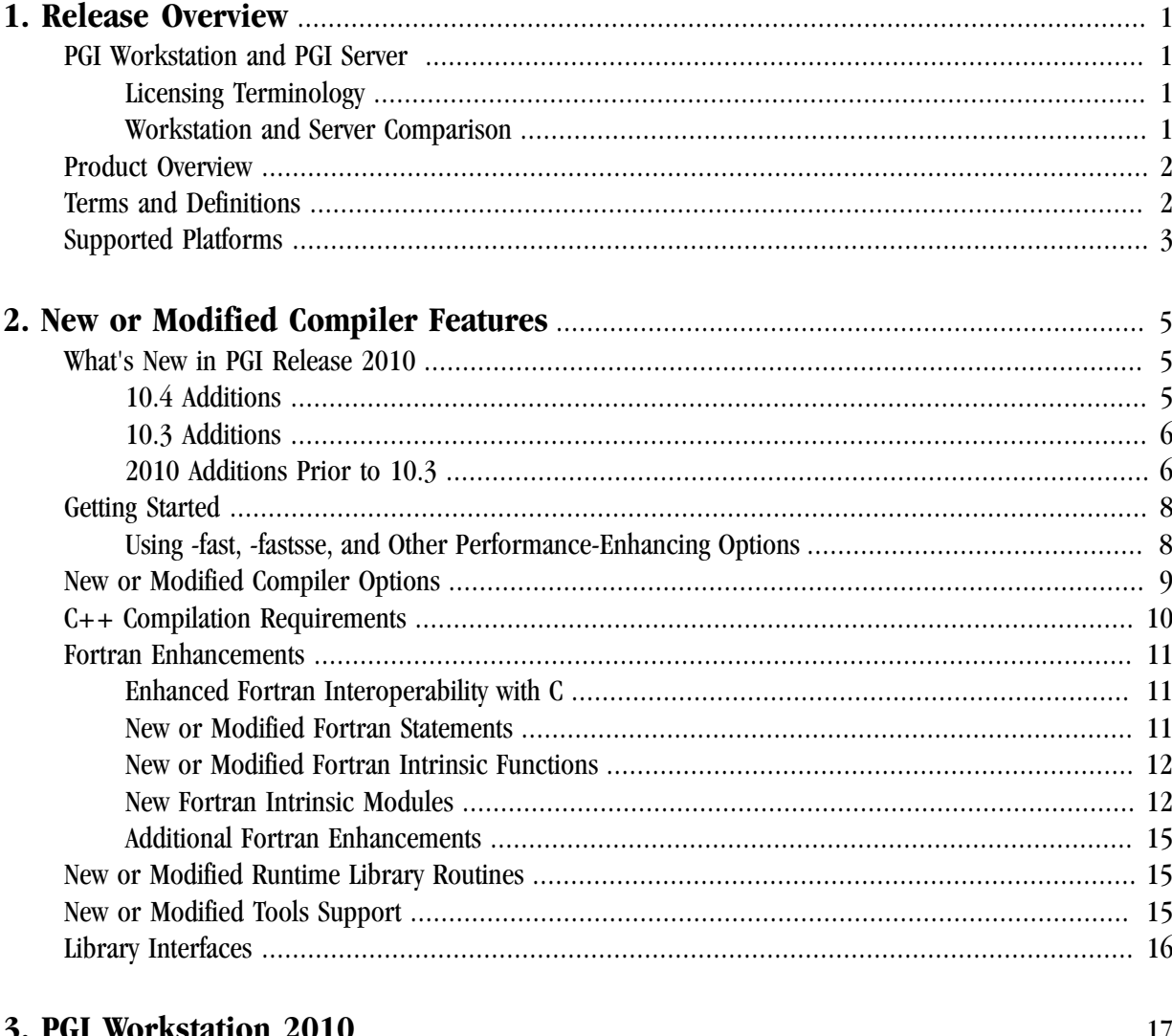

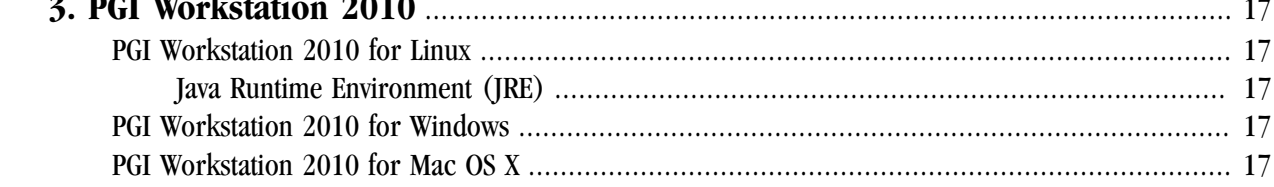

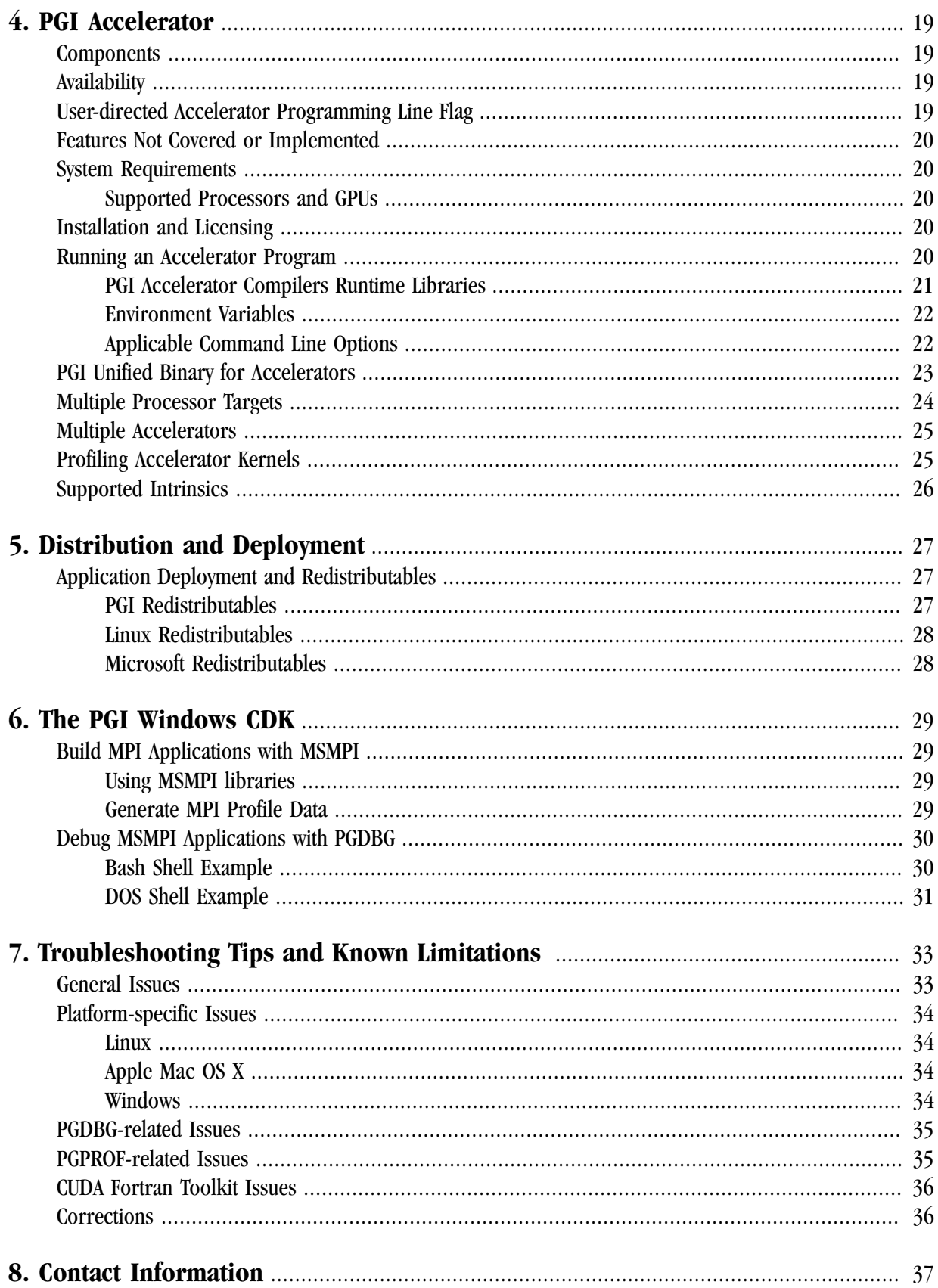

## <span id="page-4-0"></span>Chapter 1. Release Overview

Welcome to Release 2010 of *PGI Workstation* and *PGI Server*, a set of Fortran, C, and C++ compilers and development tools for 32-bit and 64-bit x86-compatible processor-based workstations and servers running versions of the Linux, Windows, and Mac OS operating systems.

These release notes apply to all workstation-class and server-class compiler products from The Portland Group.

This document describes changes between previous releases and Release 2010 of the PGI compilers, as well as late-breaking information not included in the current printing of the PGI User's Guide.

## <span id="page-4-1"></span>**PGI Workstation and PGI Server**

The PGI Workstation and PGI Server include exactly the same software. The difference in the two is the manner in which the user gets a license to run the software.

## <span id="page-4-2"></span>Licensing Terminology

The PGI compilers and tools are license-managed. It is useful to have common terminology. These two terms are often confused, so they are clarified here:

- **License** a legal agreement between ST and PGI end-users, to which users assent upon installation of any PGI product. The terms of the License are kept up-to-date in documents on pgroup.com and in the \$PGI/ <platform>/<rel\_number> directory of every PGI SW installation.
- **License keys**  ASCII text strings that enable use of the PGI software and are intended to enforce the terms of the License. License keys are generated by each PGI end-user on pgroup.com using a unique hostid and are typically stored in a file called license.dat that is accessible to the systems for which the PGI software is licensed at a given site.

## <span id="page-4-3"></span>Workstation and Server Comparison

• All workstation-class compilers and tools products from The Portland Group, such as PGI Fortran Workstation, are subsets of the PGI Workstation Complete product. These workstation-class products provide a node-locked single-user license, meaning one user at a time can compile on the one system on which the PGI Workstation compilers and tools are installed. The product and license server are on the same local machine.

• PGI Server products are offered in configurations identical to the workstation-class products, but provide network-floating multi-user licenses. This means that two or more users can use the PGI compilers and tools concurrently on any compatible system networked to the system on which the PGI Server compilers are installed. There can be multiple installations on machines connected to the server and the users can use the product concurrently, provided they are issued a license key.

## <span id="page-5-0"></span>**Product Overview**

Release 2010 of *PGI Workstation* and *PGI Server* includes the following components:

- PGFORTRAN native OpenMP and auto-parallelizing Fortran 90/95 compiler.
- PGF77 native OpenMP and auto-parallelizing FORTRAN 77 compiler.
- PGHPF data parallel High Performance Fortran compiler.

Note

PGHPF is supported only on Linux platforms.

- PGCC native OpenMP and auto-parallelizing ANSI C99 and K&R C compiler.
- PGC++ native OpenMP and auto-parallelizing ANSI C++ compiler.
- PGPROF MPI, OpenMP, and multi-thread graphical profiler.
- PGDBG MPI, OpenMP, and multi-thread graphical debugger.
- MPICH MPI libraries, version 1.2.7, for both 32-bit and 64-bit development environments (Linux only).

Note

64-bit linux86-64 MPI messages are limited to <2GB size each.

- Online documentation in PDF, HTML and man page formats.
- A UNIX-like shell environment for Win32 and Win64 platforms.

Depending on the product configuration you purchased, you may not have licensed all of the above components.

The MPI profiler and debugger included with PGI Workstation are limited to processes on a single node. PGI Workstation can be installed on a single computer, and that computer can be used to develop, debug, and profile MPI applications. The PGI CDK Cluster Development Kit supports general development on clusters.

## <span id="page-5-1"></span>**Terms and Definitions**

These release notes contain a number of terms and definitions with which you may or may not be familiar. If you encounter a term in these notes with which you are not familiar, please refer to the online glossary at

www.pgroup.com/support/definitions.htm

These two terms are used throughout the documentation to reflect groups of processors:

- AMD64 a 64-bit processor from AMD designed to be binary compatible with 32-bit x86 processors, and incorporating new features such as additional registers and 64-bit addressing support for improved performance and greatly increased memory range. This term includes the  $\text{AMD}^{\text{TM}}$  Athlon64<sup>TM</sup>, AMD  $\overline{\text{Opteron}}^{\text{TM}}$ , AMD Turion<sup>TM</sup>, AMD Barcelona, AMD Shanghai, and AMD Istanbul processors.
- Intel 64 a 64-bit IA32 processor with Extended Memory 64-bit Technology extensions designed to be binary compatible with AMD64 processors. This includes Intel Pentium 4, Intel Xeon, Intel Core 2, Intel Penryn, and Intel Core i7 (Nehalem) processors.

## <span id="page-6-0"></span>**Supported Platforms**

There are six platforms supported by the PGI Workstation and PGI Server compilers and tools:

- *32-bit Linux*  supported on *32-bit Linux operating systems* running on either a 32-bit *x86* compatible or an *x64* compatible processor.
- *64-bit/32-bit Linux* includes all features and capabilities of the 32-bit Linux version, and is also supported on *64-bit Linux operating systems* running an *x64* compatible processor.
- *32-bit Windows* supported on *32-bit Windows operating systems* running on either a 32-bit *x86* compatible or an *x64* compatible processor.
- *64-bit/32-bit Windows* includes all features and capabilities of the 32-bit Windows version, and is also supported on *64-bit Windows operating systems* running an *x64* compatible processor.
- *32-bit Apple Mac OS X* supported on 64-bit Apple Mac operating systems running on either a 64-bit Intelbased Mac system.
- *64-bit Apple Mac OS X* supported on 32-bit Apple Mac operating systems running on either a 32-bit or 64-bit Intel-based Mac system.

## <span id="page-8-0"></span>Chapter 2. New or Modified Compiler Features

This chapter provides information about the new or modified compiler features of Release 2010 of the PGI compilers and tools as compared to prior releases.

## <span id="page-8-1"></span>**What's New in PGI Release 2010**

## <span id="page-8-2"></span>10.4 Additions

- **PGI Accelerator x64+GPU native Fortran 95/03 and C99 compilers, and PGI CUDA Fortran** now support CUDA 3.0 Toolkit and compute capability 2.0.
	- To specify **CUDA compute capability 2.0**, use one of the following options:

```
In the Accelerator, use the option: -ta=nvidia:cc20.
In CUDA Fortran, use the option: -Mcuda=cc20.
```
• To specify the version of the **CUDA toolkit** that is targeted by compilers, use one of the following options:

```
In the Accelerator:
For the CUDA toolkit 3.0, use the option -ta=nvidia:cuda3.0 or -ta=nvidia:3.0.
For the CUDA toolkit 2.3, use the option -ta=nyidia:cuda2.3 or -ta=nyidia:2.3.
```

```
For CUDA Fortran:
For the CUDA toolkit 3.0, use the option -Mcuda=cuda3.0 or -Mcuda=3.0
For the CUDA toolkit 2.3, use the option -Mcuda=cuda2.3 or -Mcuda=2.3
```
**Note** 

Compiling with the CUDA 3.0 toolkit generates binaries that may not work on machines with a 2.3 CUDA driver. For more information, refer to "CUDA Fortran Toolkit Issues," on page 36.

- A **wait for kernel** option, –ta=nvidia:[no]wait, is available when targeting NVIDIA Accelerator; the user can specify whether to wait for the kernel to finish before continuing in the host program. The default is to wait.
- Added support for **fused multiply-add instructions in CUDA Fortran**. The user can now control the generation of fused multiply-add instructions in both the Accelerator and with CUDA Fortran. In addition to the existing  $-ta=nyidia:nofma$  option already available for the Accelerator, PGI 10.4 supports the equivalent option in CUDA Fortran: –Mcuda=nofma.
- Added ability to **use fast math library in CUDA Fortran**. The user can now specify to use routines from the fast math library. In addition to the existing  $-ta=nyidia:fastmath$  option available for the Accelerator, PGI 10.4 supports the equivalent option in CUDA Fortran: -Mcuda=fastmath.
- Added support in CUDA Fortran for using **allocatable device arrays in modules** which contain global subroutines, accessible from both the host code which uses the module, and the device code contained within the module.

### <span id="page-9-0"></span>10.3 Additions

#### • **Enhanced compute capabilities with CUDA in 10.3**:

The default compute capabilities target both compute capability 1.0 and 1.3. Further, beginning with 10.3, the user can specify multiple compute capabilities to be targeted.

For example, to target all four compute capabilities 1.0, 1.1, 1.2, and 1.3, use these options on the command line:

-Mcuda=cc10, -Mcuda=cc11, -Mcuda=cc12, -Mcuda=cc13

or

-Mcuda=cc10,cc11,cc12,cc13

- Additional **Fortran 2003 features** in 10.3 include:
	- Abstract interfaces
	- IS\_IOSTAT\_END, IS\_IOSTAT\_EOR, and NEW\_LINE intrinsics
	- Object-oriented features including classes, type extensions (non-polymorphic), polymorphic entities, typed allocation, inheritance association, as well as EXTENDS\_TYPE\_OF and SAME\_TYPE\_AS intrinsics.
	- New and modified statements, including: WAIT statement; blank, pad, and pos specifiers for the READ statement; delim and pos specifiers for the WRITE statement; and pending and pos specifiers for the INQUIRE statement

For more information on these features, refer to ["Fortran Enhancements," on page 11](#page-14-0).

## <span id="page-9-1"></span>2010 Additions Prior to 10.3

• **PGI Accelerator x64+GPU native Fortran 95/03 and C99 compilers** support the full PGI Accelerator programming model v1.0 standard for directive-based GPU programming and optimization as well as several features from the v1.1 standard.

- Supported on Linux, MacOS, and Windows
- Device-resident data using the UPDATE directive
- COMPLEX and DOUBLE COMPLEX data, Fortran derived types, C structs
- Automatic GPU-side loop unrolling
- Support for Accelerator regions nested within OpenMP parallel regions
- **PGI CUDA Fortran extensions** supported in the PGI 2010 Fortran 95/03 compiler enable explicit CUDA GPU programming
	- Declare variables in CUDA GPU device, constant or shared memory
	- Dynamically allocate page-locked pinned host memory, CUDA device main memory, constant memory and shared memory
	- Move data between host and GPU with Fortran assignment statements
	- Declare explicit CUDA grids/thread-blocks to launch GPU compute kernels
	- Support for CUDA Runtime API functions and features
	- Additional options for CUDA Fortran, such as -Mcuda=keepgpu, which keeps the generated GPU code for CUDA Fortran.
	- Efficient host-side emulation for easy CUDA Fortran debugging
- **Fortran 2003 incremental features** including: namelist I/O on internal files, IMPORT, pointer reshaping, procedure pointers and statement, iso\_c\_binding intrinsic module, c\_associated, c\_f\_pointer, c\_f\_procpointer, enum, move\_alloc(), iso\_fortran\_env module, optional kind to intrinsics, allocatable scalars, volatile attribute and statement, pass and nopass attributes, bind(c), value, command\_argument\_count, get\_command, get\_command\_argument, get\_environment\_variable, ieee\_exceptions module, and ieee\_arithmetic module.
- **PGC++/ PGCC (2010 C++)** new features and enhancements include:
	- The latest EDG release 4.1, with enhanced GNU and Microsoft compatibility
	- extern inline support by default: Multiple copies of inline functions in an executable are now removed.
	- Extended internal tables for better support of large codes, including improved BOOST support.
	- C++ -mp thread safe exception handling.
- **Expanded Operating Systems Support** including RHEL 5, Fedora 11, SLES 11, SuSE 11.1, Ubuntu 9, Windows 7 and MacOS Snow Leopard
- **Compiler optimizations and enhancements** including:
	- OpenMP support for up to 256 cores
	- AVX code generation
	- Partial redundancy elimination
- Executable size improvements
- **PGI Visual Fortran** enhancements including:
	- Supports launching and debugging of MSMPI programs on Windows clusters from within Visual Studio
	- Full support for the PGI Accelerator programming model
	- Support for PGI CUDA Fortran on NVIDIA CUDA-enabled GPUs
	- Includes the standalone PGPROF performance profiler with CCFF support.
	- Easier access to products through an improved Start menu entry.
	- Easier access to commands through additional Property page selections.
- **Updated Documentation** including the *PGI Users Guide*, *PGI Tools Guide*, and *PGI Fortran Reference*.

## <span id="page-11-0"></span>**Getting Started**

By default, the PGI 2010 compilers generate code that is optimized for the type of processor on which compilation is performed, the compilation host. If you are unfamiliar with the PGI compilers and tools, a good option to use by default is –fast or –fastsse.

### <span id="page-11-1"></span>Using -fast, -fastsse, and Other Performance-Enhancing Options

These aggregate options incorporate a generally optimal set of flags for targets that support SSE capability. These options incorporate optimization options to enable use of vector streaming SIMD instructions for 64-bit targets. They enable vectorization with SSE instructions, cache alignment, and flushz.

#### Note

The contents of the –fast and –fastsse options are host-dependent.

–fast and –fastsse typically include these options:

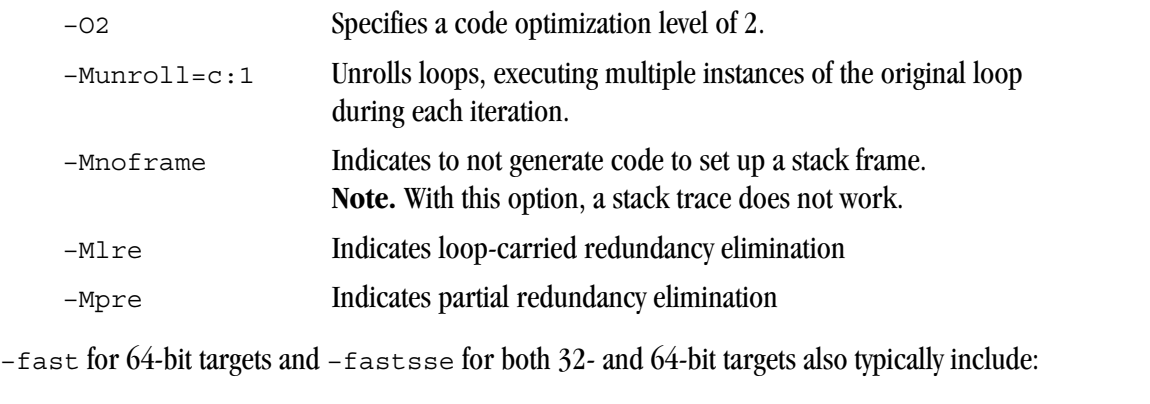

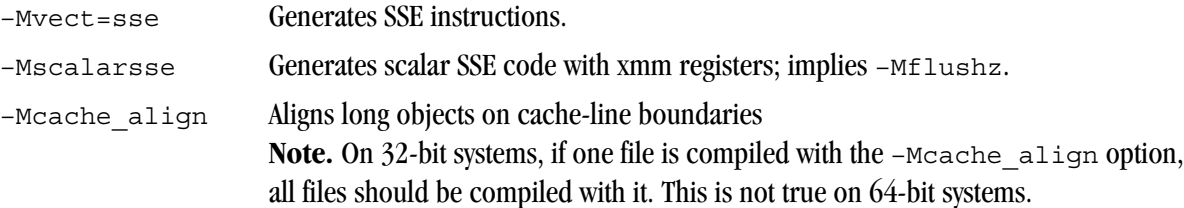

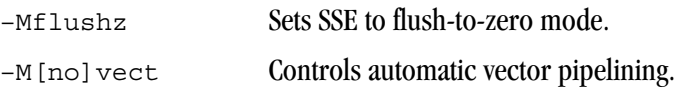

#### **Note**

For best performance on processors that support SSE instructions, use the PGFORTRAN compiler, even for FORTRAN 77 code, and the –fastsse option.

In addition to –fast and –fastsse, the –Mipa=fast option for inter-procedural analysis and optimization can improve performance. You may also be able to obtain further performance improvements by experimenting with the individual –Mpgflag options detailed in the PGI User's Guide, such as –Mvect, –Munroll, –Minline, –Mconcur, –Mpfi/–Mpfo and so on. However, increased speeds using these options are typically application- and system-dependent. It is important to time your application carefully when using these options to ensure no performance degradations occur.

## <span id="page-12-0"></span>**New or Modified Compiler Options**

Unknown options are treated as errors instead of warnings. This feature means it is a compiler error to pass switches that are not known to the compiler; however, you can use the switch –noswitcherror to issue warnings instead of errors for unknown switches.

The following compiler options have been added or modified in PGI 2010:

- $-m32$  indicates to use the 32-bit compiler for the default processor type.
- $-m64$  indicates to use the 64-bit compiler for the default processor type.
- –ta=nvidia(,nvidia\_suboptions),host is a switch associated with the PGI Accelerator compilers. –ta defines the target architecture.

In release 2010, the nvidia suboptions include:

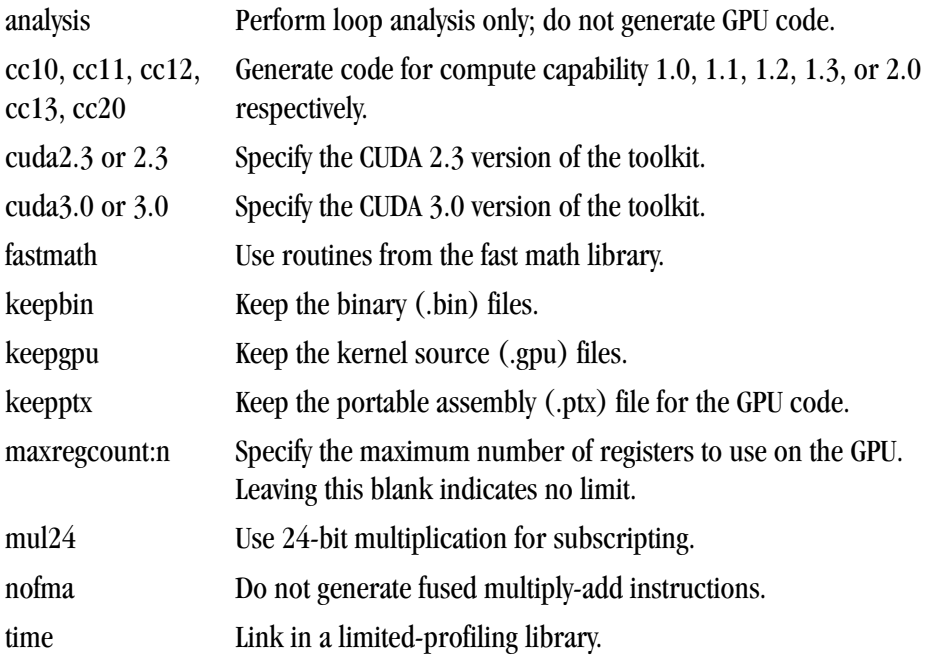

- [no]wait Wait for each kernel to finish before continuing in the host program.
- –Mautoinline has new suboptions:

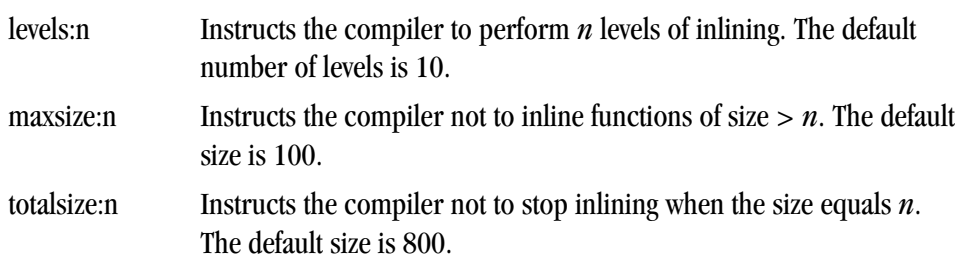

- New options –pre and –Mnopre exist to enable/disable partial redundancy elimination.
- New options –Meh frame and –Mnoeh frame instruct the linker to keep eh\_frame call frame sections in the executable.

#### **Note**

The eh\_frame option is available only on newer Linux systems that supply the system unwind libraries.

- A new option --gnu\_version <num> exists that sets the GNU C++ compatibility version.  $(C++$  only)
- A new option --microsoft version <num> exists that sets the Microsoft C++ compatibility version.  $(C++ only)$
- A new option -Mcuda tells the compiler to enable CUDA Fortran. In release 2010, -Mcuda has these suboptions:

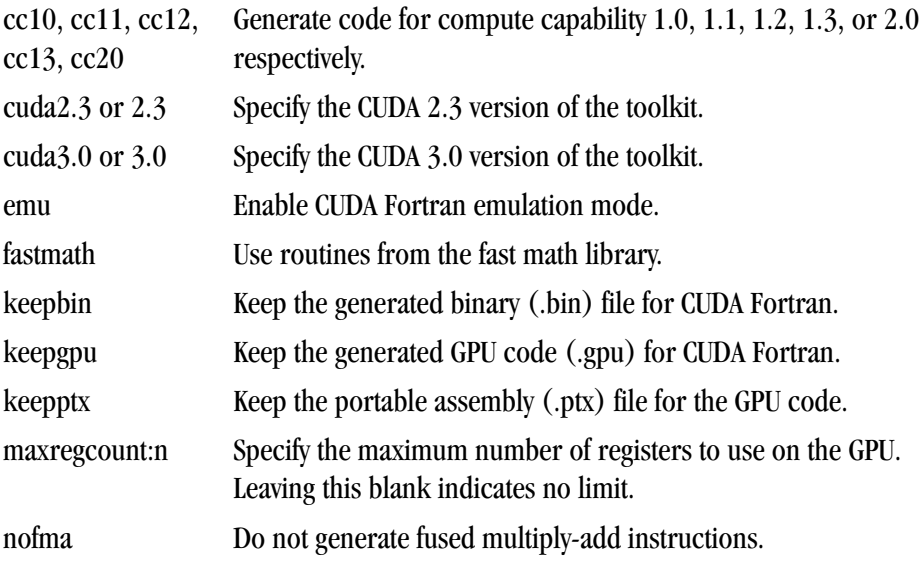

## <span id="page-13-0"></span>**C++ Compilation Requirements**

#### **Note**

We break object code compatibility in this release for  $C++$ .

All C++ source files and libraries must be recompiled to link with 10.1 object files.

## <span id="page-14-0"></span>**Fortran Enhancements**

The following sections describe enhancements to Fortran related to interoperability with C, statements, assignments, intrinsics, modules, array-related allocation, and I/O operations.

#### <span id="page-14-1"></span>Enhanced Fortran Interoperability with C

Fortran 2003 provides a mechanism for interoperating with C. Any entity involved must have equivalent declarations made in both C and Fortran. In this release, PGI has expanded Fortran interoperability with C by adding these components:

- Enumerators a set of integer constants. The kind of enumerator corresponds to the integer type that C would choose for the same set of constants.
- c\_f\_pointer a subroutine that assigns the C pointer target, cptr, to the Fortran pointer, fptr, and optionally specifies its shape, shape. The syntax is:

c f pointer (cptr, fptr [, shape])

• c f procpointer – a subroutine that associates the C pointer target, cptr, with the target of a C function pointer. The syntax is:

c\_f\_procpointer (cptr, fptr)

• c\_associated – a subroutine that determines the status of the C pointer target, cptr1, or determines if one C\_PTR, cptr1 is associated with a target C\_PTR, cptr2. The syntax is:

c\_associated (cptr1[,cptr2])

For more information on these components, refer to Chapter 9, *Interoperability with C* of the *PGI Fortran Reference*.

#### <span id="page-14-2"></span>New or Modified Fortran Statements

The following Fortran statements are new. For complete descriptions, refer to chapter 3, *Fortran Statements* of the *Fortran Reference Guide*.

#### **WAIT**

Performs a wait operation for specified pending asynchronous data transfer operations.

The following Fortran statements are enhanced in this release:

#### INQUIRE

New specifiers of PENDING and POS are now available.

#### READ

New specifiers of BLANK, PAD, and POS are now available.

#### **WRITE**

New specifiers of DELIM and POS are now available.

### <span id="page-15-0"></span>New or Modified Fortran Intrinsic Functions

An intrinsic is a function available in a given language whose implementation is handled specifically by the compiler. Since the compiler has an intimate knowledge of the intrinsic function, it can better integrate it and optimize it for the situation. In this release, PGI implemented the following intrinsics. For detailed information about these intrinsics, refer to the chapter 6, *Intrinsics* of the *Fortran Reference Guide*.

```
EXTENDS TYPE OF(A,B)
```
Determines whether the dynamic type of A is an extension type of the dynamic type of B. Returns either true or false.

GET\_COMMAND\_ARGUMENT(NUMBER [, VALUE, LENGTH, STATUS]) Returns the specified command line argument of the command that invoked the program.

#### GET\_COMMAND([COMMAND, LENGTH, STATUS])

Returns the entire command line that was used to invoke the program.

GET\_ENVIRONMENT\_VARIABLE (NAME [,VALUE, LENGTH, STATUS, TRIM\_NAME]) Returns the value of the specified environment variable.

#### IS\_IOSTAT\_END(STAT)

Tests whether a variable has the value of the I/O status: "end of file"; returns either true or false.

#### IS\_IOSTAT\_EOR(STAT)

Tests whether a variable has the value of the I/O status: "end of record"; returns either true or false.

#### $NEW$   $LINE(A)$

Returns the newline character.

#### SAME\_TYPE\_AS(A,B)

Determines whether the dynamic type of A is the same as the dynamic type of B. Returns either true or false.

#### <span id="page-15-1"></span>New Fortran Intrinsic Modules

PGI 2010 now supports the Fortran intrinsic modules ieee arithmetic and ieee exceptions.

#### IEEE\_ARITHMETIC

The ieee arithmetic intrinsic module provides access to two derived types, named constants of these types, and a collection of generic procedures.

This module behaves as if it contained a **use** statement for the module ieee\_exceptions, so all the features of ieee exceptions are included.

#### Note

For specific information on these types, functions, and subroutines, refer to the Fortran Reference Guide.

#### Defined Elemental Operators

 $\bullet$  ==

For two values of one of the derived types, this operator returns true if the values are the same; false, otherwise.

 $\bullet$  /=

For two values of one of the derived types, this operator returns true if the values are different; false, otherwise.

Derived Types

- ieee\_class\_type Identifies a class of floating point values.
- ieee\_round\_type Identifies a particular round mode.

The following table shows the values that each of these class types can take:

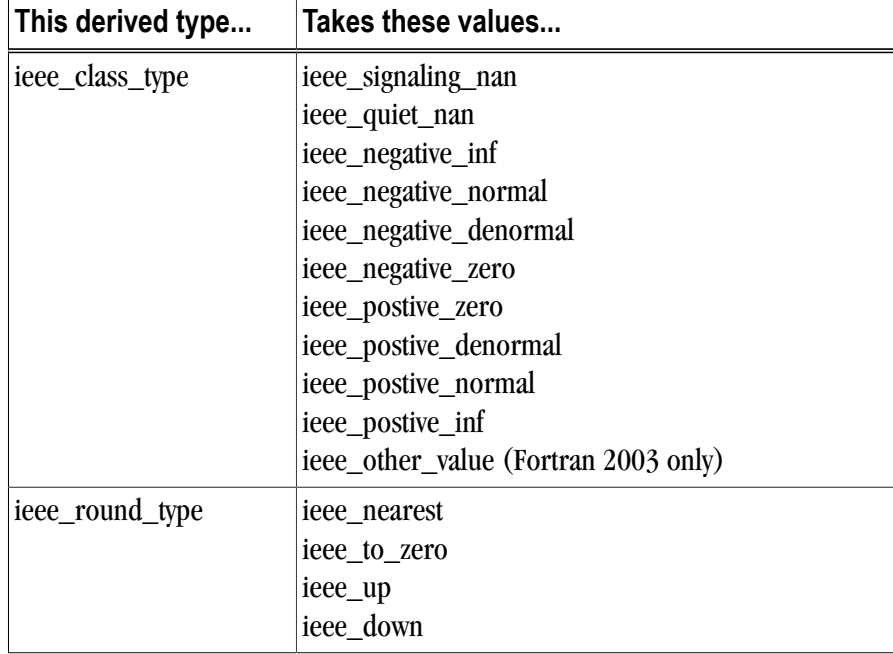

#### **Note**

For specific information on these values refer to the Fortran Reference Guide

Inquiry Functions

- ieee\_support\_datatype([x])
- ieee\_support\_denormal([x])
- ieee\_support\_divide([x])
- ieee\_support\_inf([x])
- ieee\_support\_nan([x])
- ieee\_support\_rounding (round\_value[,x])
- ieee\_support\_sqrt $([x])$
- ieee\_support\_standard ([x])
- ieee\_support\_underflow\_control ([x]) Fortran 2003 only

Elemental Functions

- ieee  $class(x)$
- ieee\_copy\_sign $(x,y)$
- ieee\_is\_finite $(x)$
- ieee\_is\_nan(x)
- ieee\_is\_negative $(x)$
- ieee is normal(x)
- ieee\_is\_logb $(x)$
- ieee\_next\_after(x,y)
- ieee\_rem $(x,y)$
- ieee\_rint $(x,y)$
- ieee\_scaln $(x,i)$
- ieee\_unordered $(x,y)$
- ieee\_value(x,class)
- ieee\_support\_datatype

Non-Elemental Subroutines

- ieee get rounding mode(round value)
- ieee\_get\_underflow\_mode(gradual)
- ieee\_set\_rounding\_mode(round\_value)
- ieee\_gst\_underflow\_mode(gradual)

Transformational Function

• ieee\_selected\_real\_kind( $[p]$   $[,r]$ )

For more information on these intrinsic modules, and to the derived types, functions, and subroutines to which they provide access, refer to the *Intrinsics Modules* section of the PGI Fortran Reference.

### IEEE\_EXCEPTIONS

The ieee exceptions intrinsic module provides access to two derived types, named constants of these types, and a collection of generic procedures.

Derived Types

• ieee\_flag\_type - Identifies a particular exception flag.

• ieee\_status\_type - Saves the current floating-point status.

Inquiry Functions

- ieee\_support\_flag( $flag$  $[x]$ )
- ieee\_support\_halting(flag)

Subroutines for Flags and Halting Modes

- ieee\_get\_flag(flag, flag\_value)
- ieee\_get\_halting\_mode(flag, halting)
- ieee\_set\_flag(flag, flag\_value)
- ieee\_set\_halting\_mode(flag, halting)

Subroutines for Floating-Point Status

- ieee\_get\_status(status\_value)
- ieee\_set\_status(status\_value)

For more information on this intrinsic module and the derived types, functions, and subroutines to which it provides access, refer to the *Intrinsics Modules* section of the *PGI Fortran Reference*.

### <span id="page-18-0"></span>Additional Fortran Enhancements

PGI 2010 partially implements **Fortran 2003 Asynchronous Input/Output** in PGF77 and PGFORTRAN compilers.

- For external files opened with ASYNCHRONOUS='YES' in the OPEN statement, asynchronous I/O is allowed.
- Asynchronous I/O operations are indicated by ASYNCHRONOUS='YES' in READ and WRITE statements.
- The compilers do not implement the ASYNCHRONOUS attribute or ASYNCHRONOUS statement.

## <span id="page-18-1"></span>**New or Modified Runtime Library Routines**

PGI 2010 supports new runtime library routines associated with the PGI Accelerator compilers. For more information, refer to ["PGI Accelerator Compilers Runtime Libraries," on page 21.](#page-24-0)

## <span id="page-18-2"></span>**New or Modified Tools Support**

The PGI Tools Guide describes the tools in detail as well as explains the new features highlighted in this section.

PGPROF graphical MPI/OpenMP/multi-thread performance analysis and tuning profiler has these enhancements in this release:

• New data collection mechanism via pgcollect enables profiling without re-compiling or any special software co-installation requirements for OProfile. You can use pgcollect in standalone mode for time-based sampling using only PGI software – both on Linux and on Mac OS X 10.5 (Leopard).

• Support for profiling of code in shared object files – on Linux.

Dynamic libraries are not yet supported on Mac OS X.

- Updated GUI for easier navigation with tabbed access to multiple source files and improved drill-down to assembly code
- Support for profiling of binaries compiled by non-PGI compilers.
- Uniform cross-platform performance profiling without re-compiling or any special software privileges on Linux, MacOS and Windows
- PGI Accelerator and CUDA Fortran GPU-side performance statistics
- Updated graphical user interface

## <span id="page-19-0"></span>**Library Interfaces**

PGI provides access to a number of libraries that export C interfaces by using Fortran modules. These libraries and functions are described in Chapter 8 of the *PGI User's Guide*.

## <span id="page-20-0"></span>Chapter 3. PGI Workstation 2010

This chapter describes the updates and changes to PGI Workstation 2010 that are specific to Linux, Windows, and Mac OS X, such as using the module load command on Linux.

## <span id="page-20-1"></span>**PGI Workstation 2010 for Linux**

<span id="page-20-2"></span>Java Runtime Environment (JRE)

Although the PGI installation on Linux includes a 32-bit version of the Java Runtime Environment (JRE), sufficient 32-bit X Windows support must be available on the system for the JRE and the PGI software that depends on it to function properly. On some systems, notably recent releases of Fedora Core, these libraries are not part of the standard installation.

The required X Windows support generally includes these libraries:

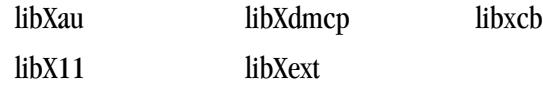

## <span id="page-20-3"></span>**PGI Workstation 2010 for Windows**

PGI Workstation 2010 for Windows supports most of the features of the 32- and 64-bit versions for linux86 and linux86-64 environments.

PGI Workstation 2010 for Windows, during the point-and-click installation, now supports automatic license generation from www.pgroup.com, and license server setup. In addition, an improved Start menu entry allows easier access for launching command shells and PGI tools, as well as easier access to licensing and documentation.

## <span id="page-20-4"></span>**PGI Workstation 2010 for Mac OS X**

PGI Workstation 2010 for Mac OS X supports most of the features of the 32- and 64-bit versions for linux86 and linux86-64 environments. Except where noted in these release notes or the user manuals, the PGI compilers and tools on Mac OS X function identically to their Linux counterparts.

## <span id="page-22-0"></span>Chapter 4. PGI Accelerator

An accelerator is a special-purpose co-processor attached to a CPU and to which the CPU can offload data and executable kernels to perform compute-intensive calculations. This chapter describes the new PGI Accelerator compilers, including the collection of compiler directives used to specify regions of code in Fortran and C programs that can be offloaded from a host CPU to an attached accelerator.

#### **Note**

For more information and more details about the PGI Accelerator compilers, the programming model and directives, refer to Chapter 7, *Using an Accelerator* and Chapter 18, *PGI Accelerator Compilers Reference*, in the PGI User's Guide.

## <span id="page-22-1"></span>**Components**

The PGI Accelerator compiler technology includes the following components:

- PGFORTRAN auto-parallelizing accelerator-enabled Fortran 90/95 compiler
- PGCC auto-parallelizing accelerator-enabled ANSI C99 and K&R C compiler.
- NVIDIA CUDA Toolkit components
- A simple command-line tool to detect whether the system has an appropriate GPU or accelerator card.

No accelerator-enabled debugger or profiler is included with this release.

## <span id="page-22-2"></span>**Availability**

The PGI 2010 Fortran & C Accelerator compilers are available only on x86 processor-based workstations and servers with an attached NVIDIA CUDA-enabled GPU or Tesla card. These compilers target all platforms that PGI supports except 64-bit Mac OS X. For a list of supported GPUs, refer to the Accelerator Installation and Supported Platforms list in the latest PGI Release Notes.

## <span id="page-22-3"></span>**User-directed Accelerator Programming Line Flag**

In user-directed accelerator programming the user specifies the regions of a host program to be targeted for offloading to an accelerator device. The bulk of a user's program, as well as regions containing constructs

that are not supported on the targeted accelerator, are executed on the host. This chapter concentrates on specification of loops and regions of code to be offloaded to an accelerator.

## <span id="page-23-0"></span>**Features Not Covered or Implemented**

Currently the PGI Accelerator compilers do not include features for automatic detection and offloading of regions of code to an accelerator by a compiler or other tool. While future versions of the PGI compilers may allow for automatic offloading, multiple accelerators of the same type, or multiple accelerators of different types, these features are not currently supported.

## <span id="page-23-1"></span>**System Requirements**

To use the PGI Accelerator compiler features, you must install the NVIDIA CUDA component: NVIDIA Driver.

You may download this driver from the NVIDIA website at www.nvidia.com/cuda. These are not PGI products, and are licensed and supported by NVIDIA.

#### <span id="page-23-2"></span>Supported Processors and GPUs

This PGI Accelerator compiler release supports all AMD64 and Intel 64 host processors supported by Release 2010 or higher of the PGI compilers and tools. Further, you can use the  $-tp < t = t$  starget is flag as documented in that release.

You can also use the -ta=nvidia flag to enable the accelerator directives and target the NVIDIA GPU. You can then use the generated code on any system with CUDA installed that has a CUDA-enabled GeForce, Quadro, or Tesla card.

For more information on these flags as they relate to accelerator technology, refer to the PGI User's Guide. For a complete list of supported GPUs, refer to the NVIDIA website at:

www.nvidia.com/object/cuda\_learn\_products.html

## <span id="page-23-3"></span>**Installation and Licensing**

The PGI Accelerator compilers require a separate license key in addition to a normal PGI Workstation, Server, or CDK license key. For specific information related to installation, refer to the PGI Workstation Installation Guide.

## <span id="page-23-4"></span>**Running an Accelerator Program**

Running a program that has accelerator directives and was compiled and linked with the  $-ta=nvidia$  flag is the same as running the program compiled without the  $-\tan \theta$  -ta-nvidia flag.

- The program looks for and dynamically loads the CUDA libraries. If the libraries are not available, or if they are in a different directory than they were when the program was compiled, you may need to append the CUDA library directory to your LD\_LIBRARY\_PATH environment variable on Linux or to the PATH environment variable on Windows.
- On Linux, if you have no server running on your NVIDIA GPU, when your program reaches its first accelerator region, there may be a 0.5 to 1.5 second pause to warm up the GPU from a power-off condition.

You can avoid this delay by running the pgcudainit program in the background, which keeps the GPU powered on.

- If you run an accelerated program on a system without a CUDA-enabled NVIDIA GPU, or without the CUDA software installed in a directory where the runtime library can find it, the program fails at runtime with an error message.
- If you set the environment variable ACC\_NOTIFY to a nonzero integer value, the runtime library prints a line to standard error every time it launches a kernel.

### <span id="page-24-0"></span>PGI Accelerator Compilers Runtime Libraries

PGI Accelerator Compilers provide user-callable functions and library routines that are available for use by programmers to query the accelerator features and to control behavior of accelerator-enabled programs at runtime. In Fortran, none of the PGI Accelerator compilers runtime library routines may be called from a PURE or ELEMENTAL procedure.

To access accelerator libraries, you must link an accelerator program with the same –ta flag used when compiling.

There are separate runtime library files for C and for Fortran.

- C Runtime Library Files In C, prototypes for the runtime library routines are available in a header file named  $\alpha$ cel.h. All the library routines are extern functions with "C" linkage. This file defines:
	- The prototypes of all routines in this section.
	- Any data types used in those prototypes, including an enumeration type to describe types of accelerators.
- Fortran Runtime Library Files In Fortran, interface declarations are provided in a Fortran include file named accel lib.h and in a Fortran module named accel lib. These files define:
	- Interfaces for all routines in this section.
	- Integer parameters to define integer kinds for arguments to those routines.
	- Integer parameters to describe types of accelerators.

The integer parameter accel version has a value yyyymm, where yyyy and mm are the year and month designations of the version of the Accelerator programming model supported. This value matches the value of the preprocessor variable \_ACCEL.

The following list briefly describes the supported PGI Accelerator compilers runtime library routines that PGI currently supports. For a complete description of these routines, refer to the *PGI Accelerator Runtime Routines* section of the PGI User's Guide.

- **acc\_get\_device** returns the type of accelerator device being used.
- **acc\_get\_num\_devices** returns the number of accelerator devices of the given type attached to the host.
- **acc\_init** connects to and initializes the accelerator device and allocates control structures in the accelerator library.
- **acc\_set\_device** tells the runtime which type of device to use when executing an accelerator compute region.
- **acc\_set\_device\_num** tells the runtime which device of the given type to use among those that are attached.
- **acc** shutdown tells the runtime to shutdown the connection to the given accelerator device, and free up any runtime resources.

#### <span id="page-25-0"></span>Environment Variables

PGI supports environment variables that modify the behavior of accelerator regions. This section defines the user-setable environment variables used to control behavior of accelerator-enabled programs at execution. These environment variables must comply with these rules:

- The names of the environment variables must be upper case.
- The values assigned environment variables are case insensitive and may have leading and trailing white space.
- The behavior is implementation-defined if the values of the environment variables change after the program has started, even if the program itself modifies the values.

The following list briefly describes the Accelerator environment variables that PGI supports. For more information on these variables, refer to the PGI User's Guide.

- ACC\_DEVICE controls which accelerator device to use when executing PGI Unified Binary for accelerators. The value of this environment variable may be the string NVIDIA or HOST.
- ACC\_DEVICE\_NUM controls the default device number to use when executing accelerator regions. The value of this environment variable must be a nonnegative integer between zero and the number of devices attached to the host.
- ACC\_NOTIFY when set to a non-negative integer, indicates to print a message for each kernel launched on the device.

## <span id="page-25-1"></span>Applicable Command Line Options

There are command line options that apply specifically when working with accelerators.

- –tp use this option to specify the target host processor architecture.
- $-Minfo$  or  $-Minfo$  = accel use either format of this option to see messages about the success or failure of the compiler in translating the accelerator region into GPU kernels.
- -ta=nvidia(, nvidia suboptions), host enables recognition of the !\$ACC directives in Fortran, and #pragma acc directives in C. [C, Fortran only]

It has these suboptions:

• **nvidia** - Select NVIDIA accelerator target.

This option has the following nvidia-suboptions:

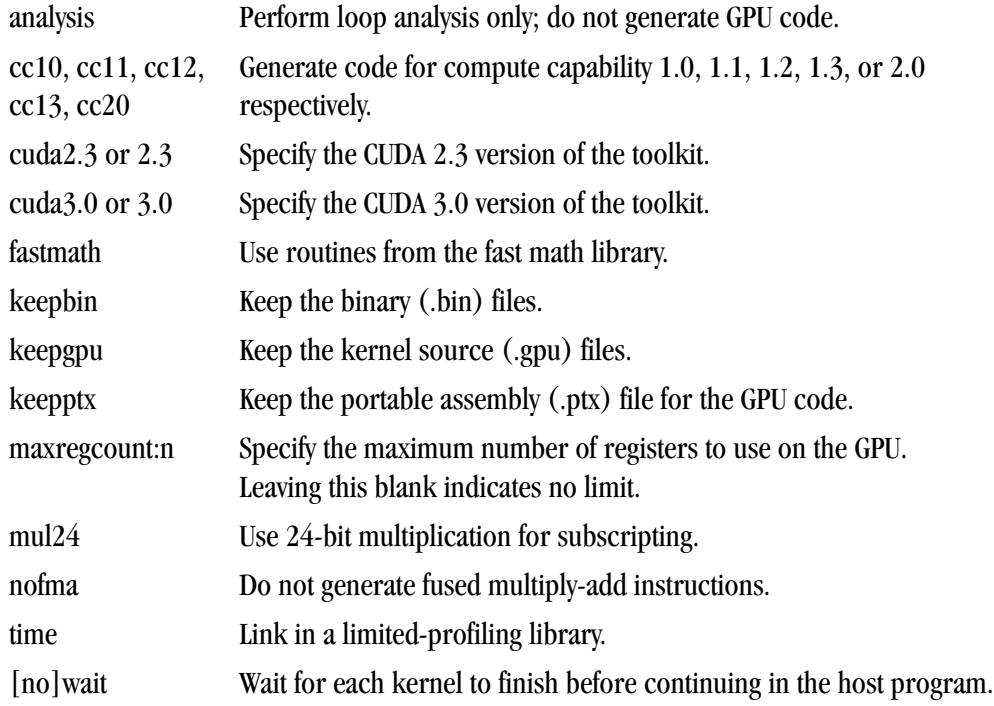

• **host** - Select the host as the target; when used in combination with the nvidia option, this option generates PGI Unified Binary Code.

The compiler automatically invokes the necessary CUDA software tools to create the kernel code and embeds the kernels in the Linux object file.

To access accelerator libraries, you must link an accelerator program with the same  $-\tau a$  flag used when compiling the program.

## <span id="page-26-0"></span>**PGI Unified Binary for Accelerators**

PGI compilers support the PGI Unified Binary feature to generate executables with functions optimized for different host processors, all packed into a single binary. This release extends the PGI Unified Binary technology for accelerators. Specifically, you can generate a single binary that includes two versions of functions:

- one version is optimized for the accelerator.
- one version runs on the host processor when the accelerator is not available or when you want to compare host to accelerator execution.

To enable this feature, use the extended  $-\tan \theta$ :  $-\tan \theta$  and  $\tan \theta$ , host

This flag tells the compiler to generate two versions of functions that have valid accelerator regions.

- A compiled version that targets the accelerator.
- A compiled version that ignores the accelerator directives and targets the host processor.

If you use the –Minfo flag, you get messages similar to the following during compilation:

```
s1:
     12, PGI Unified Binary version for -tp=barcelona-64 -ta=host
     18, Generated an alternate loop for the inner loop
         Generated vector sse code for inner loop
         Generated 1 prefetch instructions for this loop
s1:
     12, PGI Unified Binary version for -tp=barcelona-64 -ta=nvidia
     15, Generating copy(b(:,2:90))
         Generating copyin(a(:,2:90))
     16, Loop is parallelizable
     18, Loop is parallelizable
         Parallelization requires privatization of array t(2:90)
         Accelerator kernel generated
         16, !$acc do parallel
         18, !$acc do parallel, vector(256) Using register for t
```
The PGI Unified Binary message shows that two versions of the subprogram s1 were generated:

- one for no accelerator (-ta=host)
- one for the NVIDIA GPU (-ta=nvidia)

At run time, the program tries to load the NVIDIA CUDA dynamic libraries and test for the presence of a GPU. If the libraries are not available or no GPU is found, the program runs the host version.

You can also set an environment variable to tell the program to run on the NVIDIA GPU. To do this, set ACC\_DEVICE to the value NVIDIA or nvidia. Any other value of the environment variable causes the program to use the host version.

The only supported -ta targets for this release are nvidia and host.

## <span id="page-27-0"></span>**Multiple Processor Targets**

You can use the  $-\text{tp}$  flag with multiple processor targets along with the  $-\text{te}$  flag. You will see the following behavior:

• If you specify one –tp value and one –ta value:

You see one version of each subprogram generated for that specific target processor and target accelerator.

• If you specify one  $-\text{tp}$  value and multiple  $-\text{ta}$  values:

The compiler generates two versions of subprograms that contain accelerator regions for the specified target processor and each target accelerator.

• If you specify multiple  $-\text{tp}$  values and one  $-\text{ta}$  value:

If 2 or more –tp values are given, the compiler generates up to that many versions of each subprogram, for each target processor, and each version also targets the selected accelerator.

• If you specify multiple  $-\text{tp}$  values and multiple  $-\text{ta}$  values:

With 'N' –tp values and two –ta values, the compiler generates up to  $N+1$  versions of the subprogram. It first generates up to N versions, for each  $-\text{tp}$  value, ignoring the accelerator regions, equivalent to  $-\text{tp}$ ta=host. It then generates one additional version with the accelerator target.

## <span id="page-28-0"></span>**Multiple Accelerators**

You can use multiple NVIDIA GPUs in your application by writing a parallel MPI or OpenMP program.

MPI

In an MPI program where each MPI rank is actually running in parallel on the same node, you can use the MPI rank value to select a different GPU to use with the acc\_set\_device\_num procedure.

OpenMP

In an OpenMP program, you can use the omp quetarely thread num function result to select a different GPU to use for each thread.

In an OpenMP parallel region, you can include an accelerator region with loops such that each thread computes a different subset of the iterations.

## <span id="page-28-1"></span>**Profiling Accelerator Kernels**

This release supports the command line option:

```
-ta=nvidia,time
```
This release supports the Target Accelerator property NVIDIA: Enable Profiling (-ta=nvidia,time).

The time suboption links in a timer library, which collects and prints out simple timing information about the accelerator regions and generated kernels.

#### Example 4.1. Sample Accelerator Kernel Timing Data

```
Accelerator Kernel Timing data
bb04.f90
s1
   15: region entered 1 times
   time(us): total=1490738 
                   init=1489138 region=1600
                  kernels=155 data=1445
   w/o init: total=1600 max=1600 
                    min=1600 avg=1600
   18: kernel launched 1 times
   time(us): total=155 max=155 min=155 avg=155
```
In this example, a number of things are occurring:

- For each accelerator region, the file name  $b \cdot b \cdot 90$  and subroutine or function name s1 is printed, with the line number of the accelerator region, which in the example is 15.
- The library counts how many times the region is entered (1 in the example) and the microseconds spent in the region (in this example 1490738), which is split into initialization time (in this example 1489138) and execution time (in this example 1600).
- The execution time is then divided into kernel execution time and data transfer time between the host and GPU.
- For each kernel, the line number is given, (18 in the example), along with a count of kernel launches, and the total, maximum, minimum, and average time spent in the kernel, all of which are 155 in this example.

## <span id="page-29-0"></span>**Supported Intrinsics**

PGI Accelerator compilers support Fortran and C intrinsics. For complete descriptions of these intrinsics, refer to the "*Supported Intrinsics*" section of the *Using an Accelerator* chapter of the PGI User's Guide. PGI plans to support additional intrinsics in future releases.

## <span id="page-30-0"></span>Chapter 5. Distribution and Deployment

Once you have successfully built, debugged and tuned your application, you may want to distribute it to users who need to run it on a variety of systems. This chapter addresses how to effectively distribute applications built using PGI compilers and tools. The application must be installed in such a way that it executes accurately on a system other than the one on which it was built, and which may be configured differently.

## <span id="page-30-1"></span>**Application Deployment and Redistributables**

Programs built with PGI compilers may depend on run-time library files. These library files must be distributed with such programs to enable them to execute on systems where the PGI compilers are not installed. There are PGI redistributable files for all platforms. On Windows, PGI also supplies Microsoft redistributable files.

<span id="page-30-2"></span>PGI Redistributables

The PGI 2010 release includes these directories:

\$PGI/linux86/10.1/REDIST \$PGI/linux86/10.1/REDIST-RLR \$PGI/linux86-64/10.1/REDIST \$PGI/linux86-64/10.1/REDIST-RLR \$PGI/win32/10.1/REDIST \$PGI/win32/10.1/REDIST-RLR \$PGI/win64/10.1/REDIST \$PGI/win64/10.1/REDIST-RLR \$PGI/osx86/10.1/REDIST-RLR

These directories contain all of the PGI Linux runtime library shared object files or Windows dynamically linked libraries that can be re-distributed by PGI 2010 licensees under the terms of the PGI End-user License Agreement (EULA). For reference, a text-form copy of the PGI EULA is included in the 2010 directory.

### <span id="page-31-0"></span>Linux Redistributables

The Linux REDIST directories contain the PGI runtime library shared objects for all supported targets. This enables users of the PGI compilers to create packages of executables and PGI runtime libraries that will execute successfully on almost any PGI-supported target system, subject to these requirements:

- End-users of the executable have properly initialized their environment
- Users have set LD\_LIBRARY\_PATH to use the relevant version of the PGI shared objects.

#### <span id="page-31-1"></span>Microsoft Redistributables

The PGI products on Windows include Microsoft Open Tools. The Microsoft Open Tools directory contains a subdirectory named "redist". PGI 2010 licensees may redistribute the files contained in this directory in accordance with the terms of the PGI End-User License Agreement.

Microsoft supplies installation packages, vcredist x86.exe and vcredist x64.exe, containing these runtime files. These files are available in the redist directory.

## <span id="page-32-0"></span>Chapter 6. The PGI Windows CDK

If you have a PGI Windows CDK (Cluster Development Kit) license, then your PGI software includes support for working with Microsoft Compute Cluster Server and MSMPI. Specifically, this software includes support for these things:

- Building MPI applications with MSMPI
- Using PGPROF to do MPI profiling of MSMPI applications
- Using PGDBG to do MPI debugging of MSMPI applications

This chapter provides information on these tasks.

## <span id="page-32-1"></span>**Build MPI Applications with MSMPI**

#### Note

For the options - $Mpr\circ f=msmpi$  and - $Mmpi=msmpi$  to work properly, the CCP\_HOME environment variable must be set. This variable is typically set when the Microsoft Compute Cluster SDK is installed.

#### <span id="page-32-2"></span>Using MSMPI libraries

To build an application using the MSMPI libraries, use the option  $-Mmpi=m smpi$ . This option inserts options into the compile and link lines to pick up the MSMPI headers and libraries.

#### <span id="page-32-3"></span>Generate MPI Profile Data

To build an application that generates MPI profile data, use the- $M_{\text{PTO}}f$ =msmpi option. This option performs MPICH-style profiling for Microsoft MSMPI. For Microsoft Compute Cluster Server only, using this option implies -Mmpi=msmpi.

The profile data generated by running an application built with the option  $-Npr\circ f = m s m p i$  contains information about the number of sends and receives, as well as the number of bytes sent and received, correlated with the source location associated with the sends and receives. You must use  $-Npr\circ f = mpr\circ f$ conjunction with either the option -Mprof=func or -Mprof=lines.

When invoked using this type of profile data, PGPROF automatically displays MPI statistics.

## <span id="page-33-0"></span>**Debug MSMPI Applications with PGDBG**

To invoke the PGDBG debugger to debug an MSMPI application, use the pgdbg -mpi option:

\$ pgdbg -mpi[:<path>] <mpiexec\_args> [-program\_args arg1,...argn]

The location of mpiexec should be part of your PATH environment variable. Otherwise, you should specify the pathname for  $mpi$  exec, or another similar launcher, as  $\langle$  path $>$  in -mpi[ $\langle$ -path $>$ ].

To start a distributed debugging session, you must use the job submit command on the command line, as illustrated in the example that follows. You must also ensure that the debugger has access to the pgserv.exe remote debug agent on all nodes of the cluster used for the debug session.

To make pgserv.exe available, copy it from the PGI installation directory, such as C:\Program Files\PGI \win64\10.1\bin\ pgserv.exe, into a directory or directories such that the path to pgserv.exe is the same on all nodes in the debug session. Then you can start the debug session as follows:

\$ pgdbg -pgserv:<path\_to\_pgserv.exe> -mpi[:<job submit command>]

If you use a command similar to the following one, it copies pgserv.exe to the current directory and also sets the path to pgserv.exe to this copy.

#### <span id="page-33-1"></span>Bash Shell Example

Suppose you wanted to debug the following job invoked in a bash shell:

```
PGI$ "job.cmd" submit /numprocessors:4 /workdir:\\\\cce-head\\d\\srt /
stdout:sendrecv.out mpiexec sendrecv.exe
```
You use this command:

```
$ pgdbg -pgserv "-mpi:c:\Program Files\Microsoft Compute Cluster Pack\Bin\job.cmd" 
  submit /numprocessors:4 /workdir:\\cce-head\d\srt
   /stdout:sendrecv.out mpiexec sendrecv.exe
```
Important

For this command to execute properly, a copy of pgserv.exe must be located in  $\cce-head\d$ \srt.

Since the CCP installation updates the default PATH, the following command is equivalent to the previous one:

```
$ pgdbg -pgserv -mpi:job.cmd submit /numprocessors:4 /workdir:\\cce-head\d\srt 
/stdout:sendrecv.out mpiexec sendrecv.exe
```
#### **Note**

The use of quotes around the -mpi option varies, depending on the type of shell you are using. In the example, or if you are using  $\text{cm}a$ , specify the option as "- $\text{mpi}:$ ..." including the quotes around the option as well as around the optional job submit command. When invoking in a Cygwin bash shell, you can specify the -mpi option as -mpi:"...", using the quotes around only the job submit command.

## <span id="page-34-0"></span>DOS Shell Example

Suppose you wanted to debug the following job invoked in a DOS shell:

```
DOS> job submit /numprocessors:4 /workdir:\\cce-head\d\srt 
      /stdout:sendrecv.out mpiexec sendrecv.exe
```
#### You use this command:

```
$ pgdbg -pgserv "-mpi:c:\Program Files\Microsoft Compute Cluster Pack\Bin\job.cmd" 
 submit /numprocessors:4 /workdir:\\cce-head\d\srt
  /stdout:sendrecv.out mpiexec sendrecv.exe
```
## <span id="page-36-0"></span>Chapter 7. Troubleshooting Tips and Known Limitations

This chapter contains information about known limitations, documentation errors, and corrections that have occurred to PGI Server and Workstation.

The frequently asked questions (FAQ) section of the pgroup.com web page provides more up-to-date information about the state of the current release. The location is:

http://www.pgroup.com/support/index.htm

## <span id="page-36-1"></span>**General Issues**

Most issues in this section are related to specific uses of compiler options and suboptions.

- Object and module files created using PGI Workstation 2010 compilers are incompatible with object files from PGI Workstation 5.x and prior releases.
- Object files compiled with  $-Mipa$  using PGI Workstation 6.1 and prior releases must be recompiled with PGI Workstation 2010.
- The –is option can make programs incompatible with the bundled ACML library. Visit developer.amd.com to check for compatible libraries.
- The  $-i$  s option can make programs incompatible with MPI and ACML; use of any INTEGER\*8 array size argument can cause failures with these libraries.
- Using –Mipa=vestigial in combination with –Mipa=libopt with PGCC, you may encounter unresolved references at link time. This problem is due to the erroneous removal of functions by the vestigial sub-option to –Mipa. You can work around this problem by listing specific sub-options to –Mipa, not including vestigial.
- OpenMP programs compiled using –mp and run on multiple processors of a SuSE 9.0 system can run very slowly. These same executables deliver the expected performance and speed-up on similar hardware running SuSE 9.1 and above.

## <span id="page-37-0"></span>**Platform-specific Issues**

#### <span id="page-37-1"></span>Linux

The following are known issues on Linux:

- If you experience poor performance in the PGDBG or PGPROF GUI, try upgrading the X library libxcb to the latest version. The version number varies depending on your distribution. You can obtain a patch from your Linux distributor.
- Programs that incorporate object files compiled using -mcmodel=medium cannot be statically linked. This is a limitation of the linux86-64 environment, not a limitation of the PGI compilers and tools.

## <span id="page-37-2"></span>Apple Mac OS X

The following are known issues on Apple Mac OS X:

**Note** 

Tiger is no longer supported

- On Apple Mac OS platform, the PGI Workstation 2010 compilers do not support static linking of user binaries. For compatibility with future Apple updates, the compilers support dynamic linking of user binaries.
- Using –Mprof=func or –Mprof=lines is not supported.
- To begin an OpenMPI debugging session with PGDBG on Mac OS X 10.5, use the following steps:
	- 1. Invoke the debugger using the full pathname of the executable. For example, you might use a command similar to this one:

pgdbg -mpi:mpirun -np 4 /home/user1/a.out

- 2. Set a breakpoint on main.
- 3. Continue to the breakpoint.
- 4. Begin your debugging session.

#### <span id="page-37-3"></span>**Windows**

The following are known issues on Windows:

• On Windows, the version of vi included in Cygwin can have problems when the SHELL variable is defined to something it does not expect. In this case, the following messages appear when vi is invoked:

E79: Cannot expand wildcards Hit ENTER or type command to continue

To workaround this problem, set SHELL to refer to a shell in the cygwin bin directory, e.g. /bin/bash.

• On Windows, runtime libraries built for debugging (e.g. msvcrtd and libcmtd) are not included with PGI Workstation. When a program is linked with  $-\alpha$ , for debugging, the standard non-debug versions of

both the PGI runtime libraries and the Microsoft runtime libraries are always used. This limitation does not affect debugging of application code.

The following are known issues on Windows and PGDBG:

• In PGDBG on the Windows platform, use the forward slash ( $\gamma$ ) character to delimit directory names in file path names.

**Note** 

This requirement does not apply to the PGDBG debug command or to target executable names on the command line, although this convention will work with those commands.

• In PGDBG on the Windows platform, Windows times out stepi/nexti operations when single stepping over blocked system calls. For more information on the workaround for this issue, refer to the online FAQs at www.pgroup.com/support/tools.htm.

The following are known issues on Windows and PGPROF:

• Do not use -Mprof with PGI Workstation runtime library DLLs. To build an executable for profiling, use the static libraries. When the compiler option -Bdynamic is not used, the static libraries are the default.

## <span id="page-38-0"></span>**PGDBG-related Issues**

The following are known issues on PGDBG:

- Before PGDBG can set a breakpoint in code contained in a shared library, . so or .dll, the shared library must be loaded.
- Due to problems in PGDBG in shared library load recognition on Fedora Core 6 or RHEL5, breakpoints in processes other than the process with rank 0 may be ignored when debugging MPICH-1 applications when the loading of shared libraries to randomized addresses is enabled.
- Debugging of unified binaries, that is, programs built with the  $-tp=x64$  option, is not fully supported. The names of some subprograms are modified in the creation of the unified binary, and PGDBG does not translate these names back to the names used in the application source code. For detailed information on how to debug a unified binary, see www.pgroup.com/support/tools.htm.

## <span id="page-38-1"></span>**PGPROF-related Issues**

The following are known issues on PGDBG:

- Using -Mprof=func, -mcmodel=medium and -mp together on any of the PGI compilers can result in segmentation faults by the generated executable. These options should not be used together.
- Programs compiled and linked for gprof-style performance profiling using -pg can result in segmentation faults on system running version 2.6.4 Linux kernels.
- Times reported for multi-threaded sample-based profiles, that is, profiling invoked with -pq or -Mprof=time options, are for the master thread only. PGI-style instrumentation profiling with -

Mprof={lines | func} or hardware counter-based profiling using -Mprof=hwcts or pgcollect must be used to obtain profile data on individual threads.

## <span id="page-39-0"></span>**CUDA Fortran Toolkit Issues**

#### **Note**

Compiling with the CUDA 3.0 toolkit, either by adding the-ta=nvidia:cuda3.0 option to the command line or by adding set CUDAVERSION=2.0 to the siterc file, generates binaries that may not work on machines with a 2.3 CUDA driver.

pgaccelinfo prints the driver version as the first line of output.

For a 2.3 driver: CUDA Driver Version 2030 For a 3.0 driver: CUDA Driver Version 3000

## <span id="page-39-1"></span>**Corrections**

A number of problems have been corrected in the PGI 2010 release. Refer to www.pgroup.com/support/ release\_tprs.htm for a complete and up-to-date table of technical problem reports, TPRs, fixed in recent releases of the PGI compilers and tools. This table contains a summary description of each problem as well as the release in which it was fixed.

## <span id="page-40-0"></span>Chapter 8. Contact Information

You can contact The Portland Group at:

The Portland Group STMicroelectronics, Inc. Two Centerpointe Drive Lake Oswego, OR 97035 USA

The PGI User Forum is monitored by members of the PGI engineering and support teams as well as other PGI customers. The forum newsgroups may contain answers to commonly asked questions. Log in to the PGI website to access the forum:

www.pgroup.com/userforum/index.php

Or contact us electronically using any of the following means:

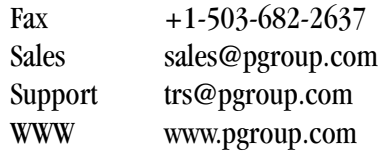

All technical support is by email or submissions using an online form at www.pgroup.com/support. Phone support is not currently available.

Many questions and problems can be resolved at our frequently asked questions (FAQ) site at www.pgroup.com/support/faq.htm.

PGI documentation is available at www.pgroup.com/resources/docs.htm or in your local copy of the documentation in the release directory doc/index.htm.